#### 區域網路線材製作

# **Outline**

- Structure of a Typical LAN
- Specification of PHY
- Wiring and Making connectors
- Experiment Steps

## Structure of a Typical LAN

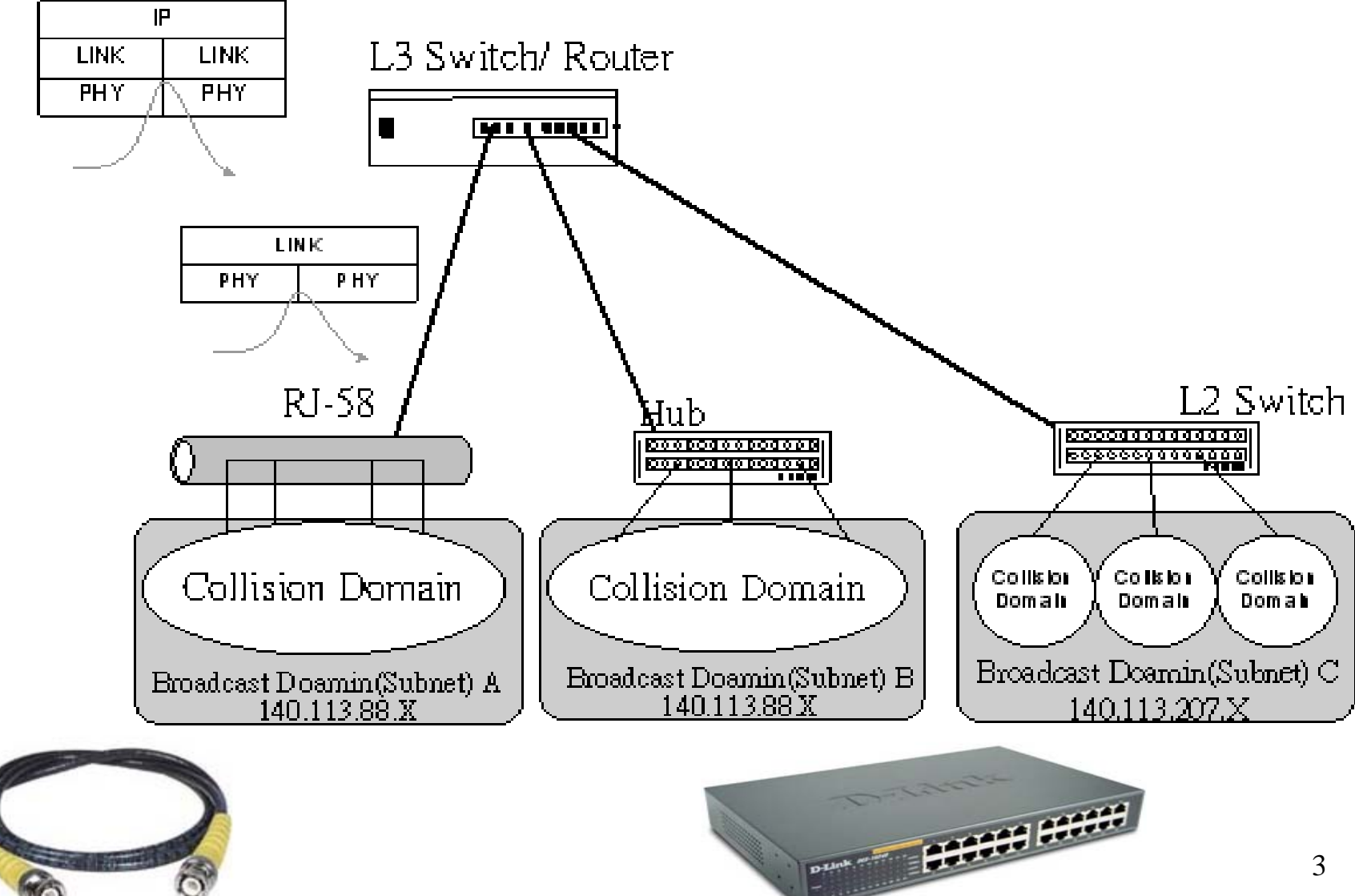

### Specification of PHY

- n-signal-PHY
	- n: 資料速度(1, 10, 100, 1000 Mb/s )
	- signal: BASE (基頻)or BROAD(寬頻)
	- –PHY:距離 or 媒介種類(10BASE5→500公尺、 10BASE-T→雙絞線、 10BASE-FL →光纖 )
- 10M Ethernet
	- coaxial cable: 10BASE2 (thin Ethernet),10BASE5 (thick Ethernet)
	- Twisted pair: 10BASE-T
	- Fiber-optic: 10BASE-FL
- FAST/GIGABIT Ethernet
	- – 100BASE-TX, 100BASE-T4, 100BASE-FX, 1000BASE-X, 1000BASE-T

### Connector and Wire

- Connector: RJ-45
- Wiring: Category 5
	- NIC to Hub/Switch
	- NIC to NIC
	- Hub/Switch to Hub/Switch
- Before Making A Cable
	- NIC
	- Hub/Switch
	- –Wiring and Connectors

#### Connector : RJ-45

- Colors vs. Twisted Pairs
	- W-O & O (橙)
	- W-G & G(綠)
	- W-BL & BL(藍)
	- W-BR & BR(棕)
- 8 wires for 8 functions ?
	- –Nope !

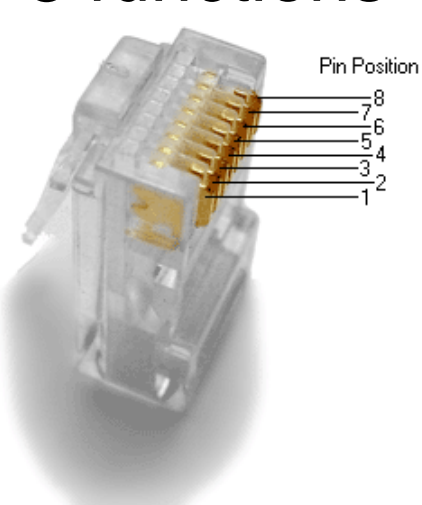

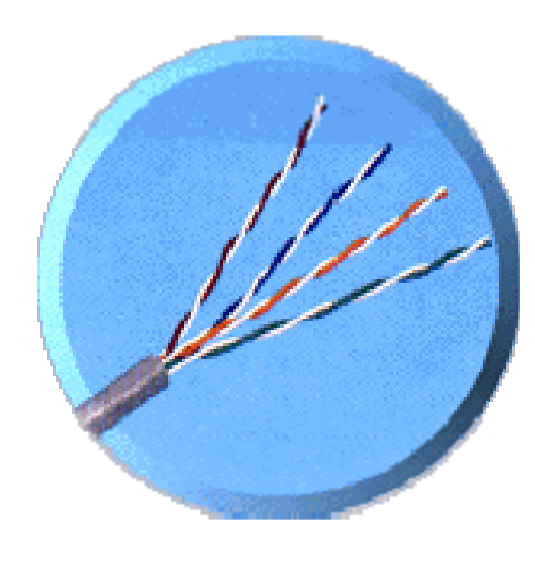

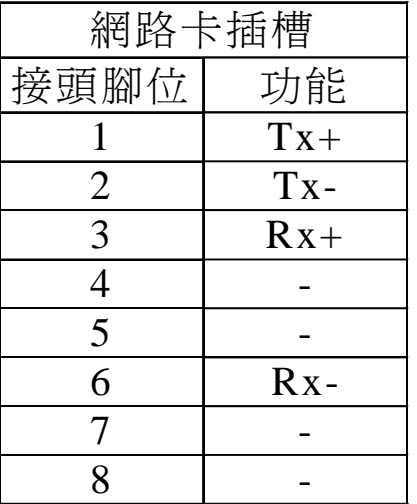

#### EIA/TIA Twisted Pair Cable **Categories**

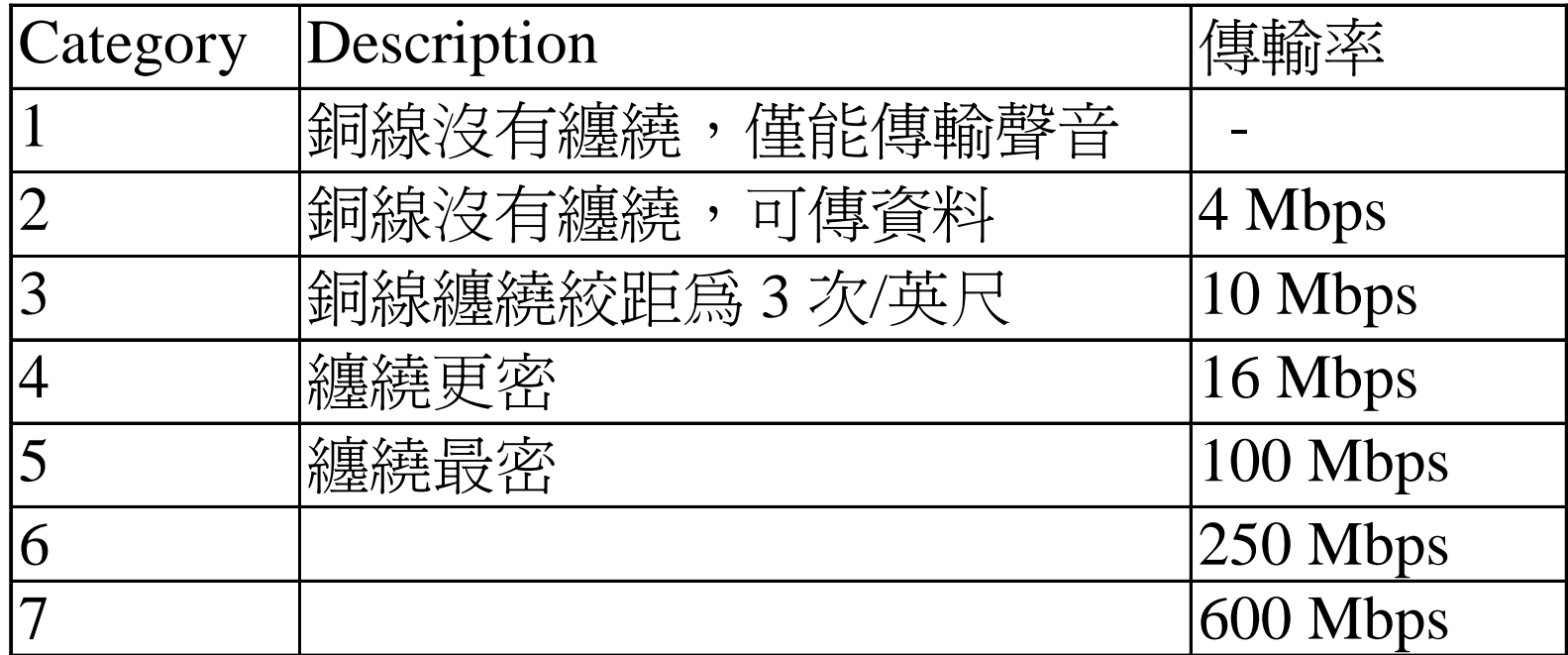

# 3 Configurations

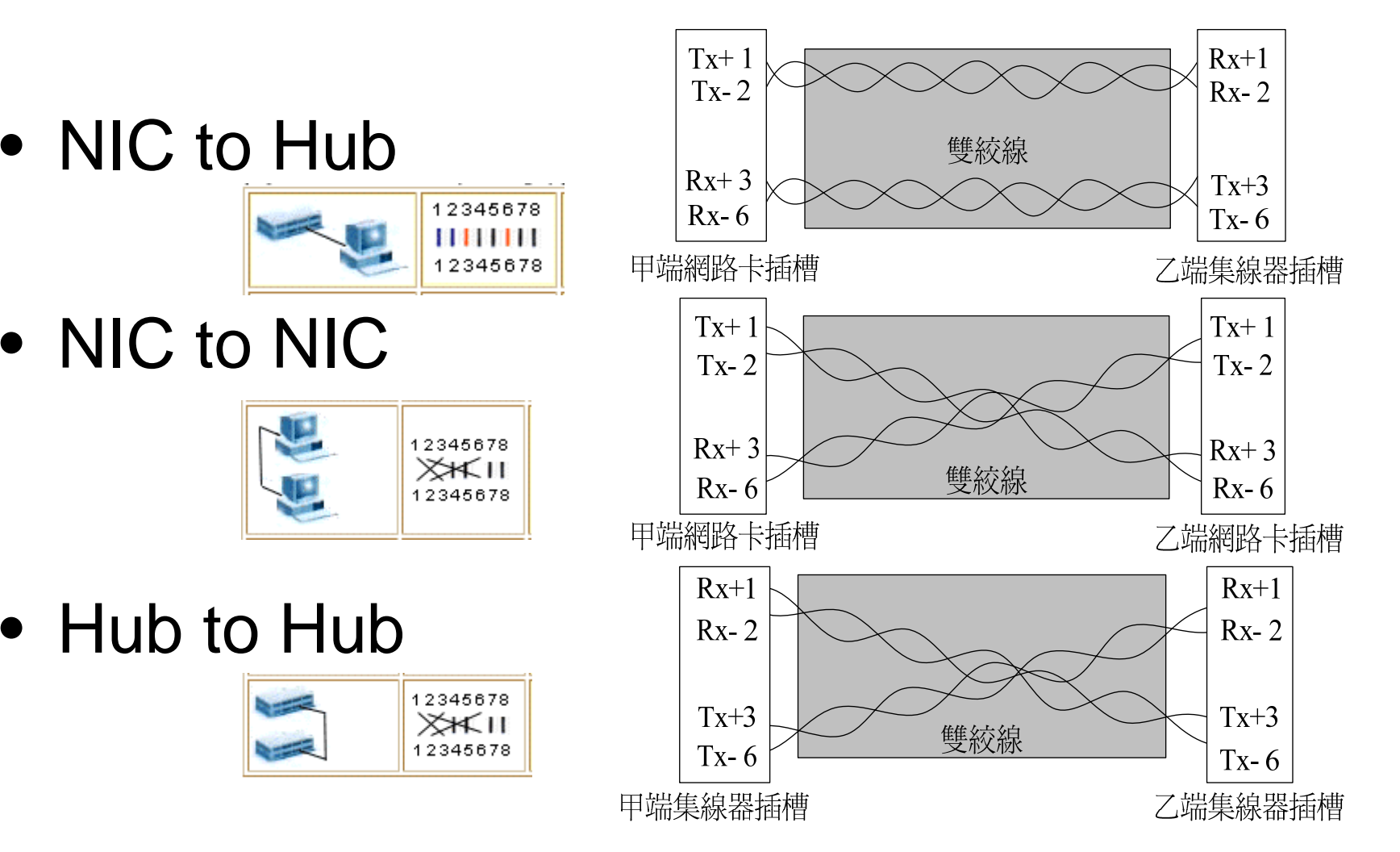

# Before Making A Cable

- NIC-driver configuration
- Hub/Switch
- Wiring

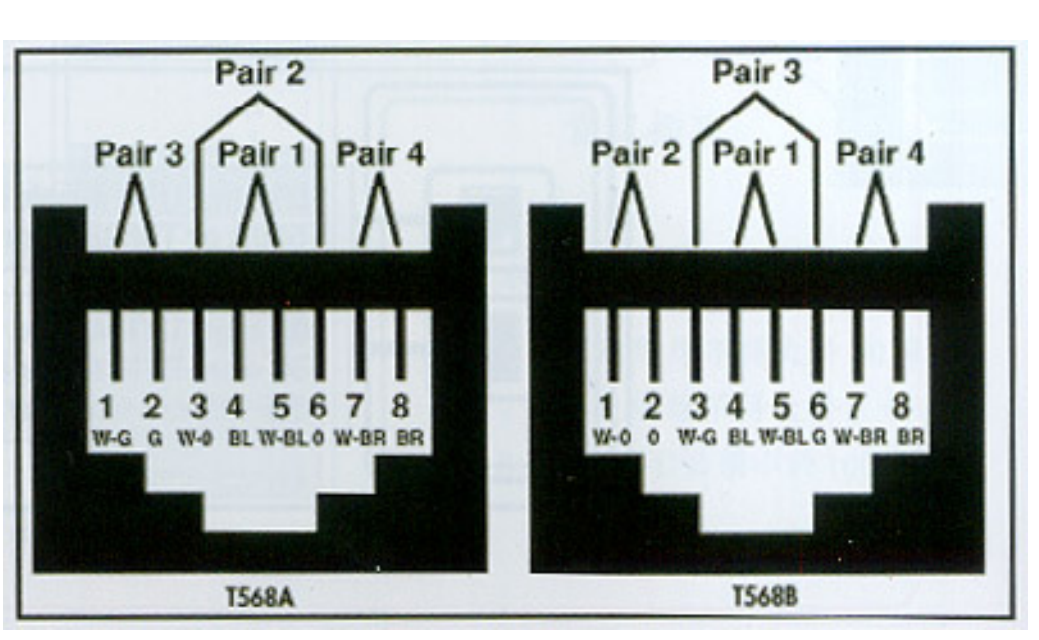

• Caution

–Auto-Sense don't always sense automatically

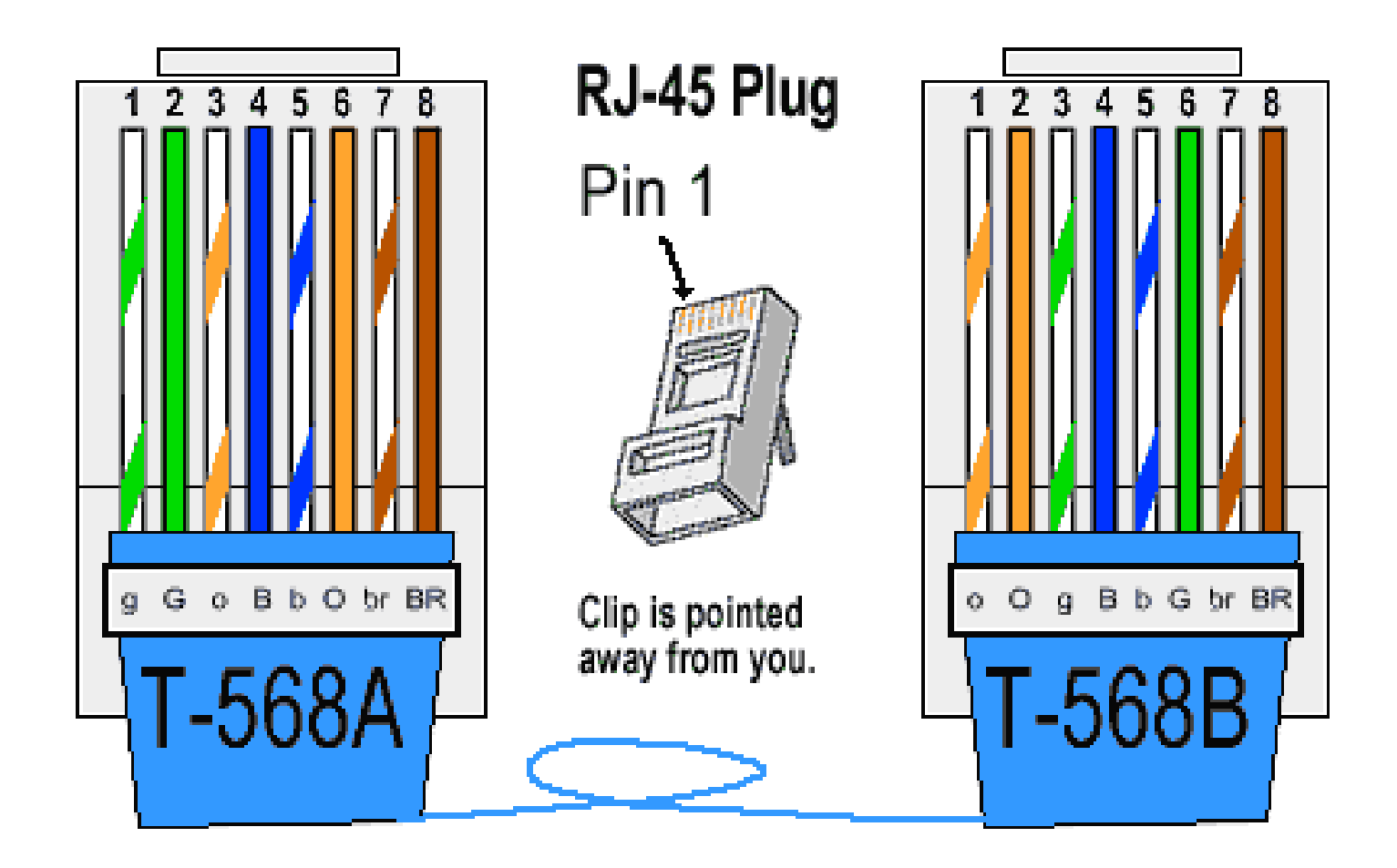

## Experiment Steps (1/2)

- •• 製作一條兩用 (跳接/非跳接) 網路線
- 製作一條資訊插座
- RJ-45接頭安裝說明

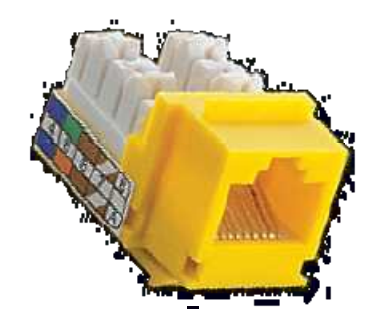

- 使用剝線器撥掉外皮 <sup>&</sup>lt;注意使用剝線器要小心不要 剝到自己的手 >
- 將各絞線依序導入接頭中的小溝
- –- 放入壓線器8P的壓線孔中,接著用力夾緊,接頭即 告完成

## Experiment Steps (2/2)

- 測試線材與接頭
	- 利用Hub (10/100Mbps) 的燈號來測試每一 條線是否正常

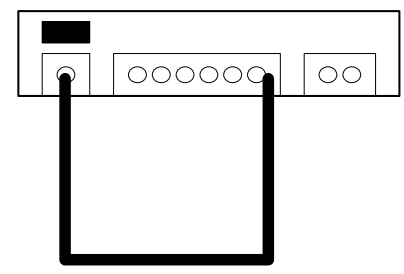

- –- 若網路線在測試步驟中都沒有使燈亮過,很有可能是 您的製程有問題
- 利用兩台NB互相ping的方式測試跳接線